## **Step-by-step guide to Studielink**

This manual will assist you in completing your application to a programme at Vrije Universiteit Amsterdam through Studielink simply and smoothly. Studielink may seem a bit of a hassle, but it is pretty straight-forward once you know how to navigate it. By following the steps below, you should be able to complete the application process within 15 minutes.

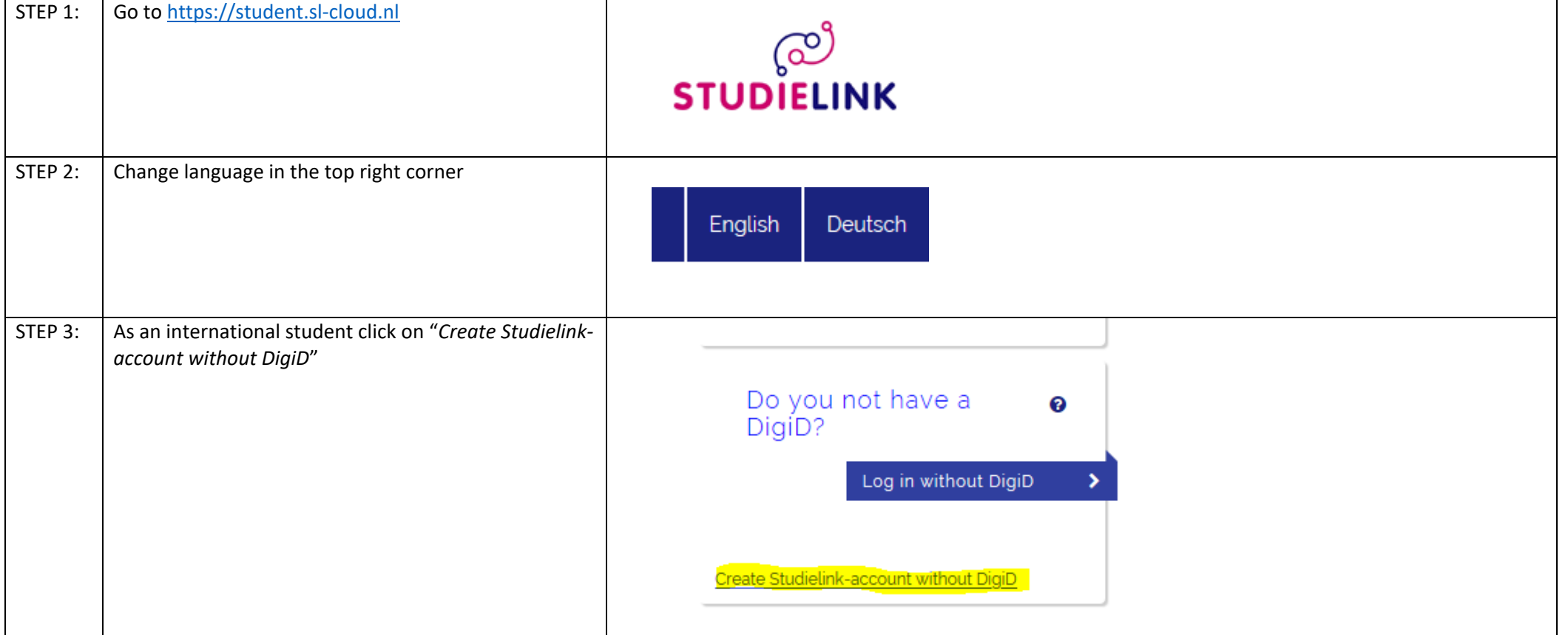

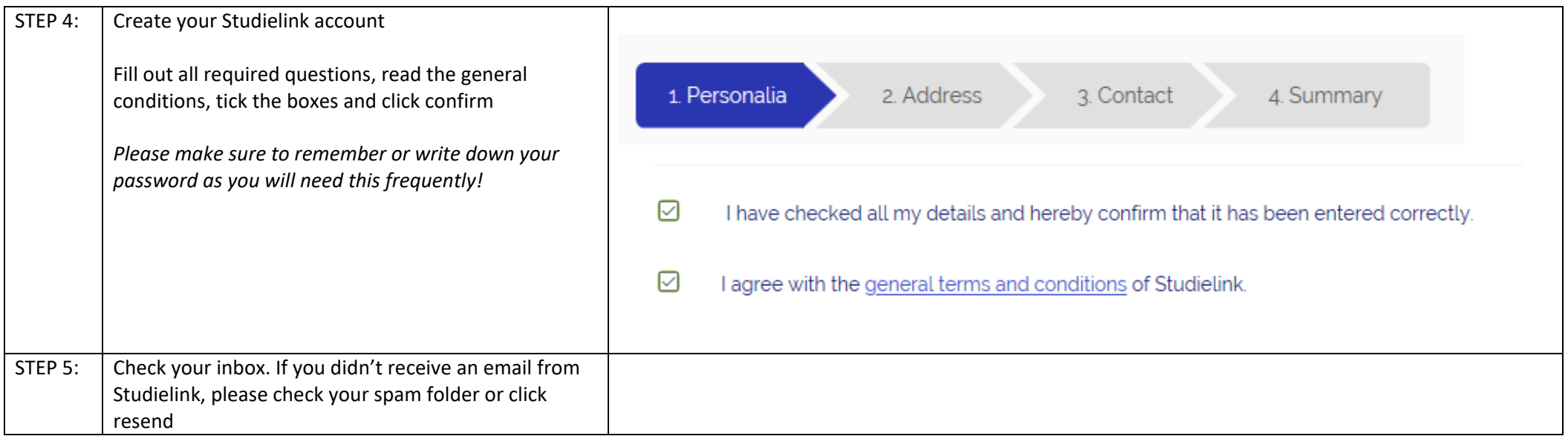

These first five steps are only required the first time you use Studielink; afterwards you can use your login name and password (received by email) and login directly to Studielink

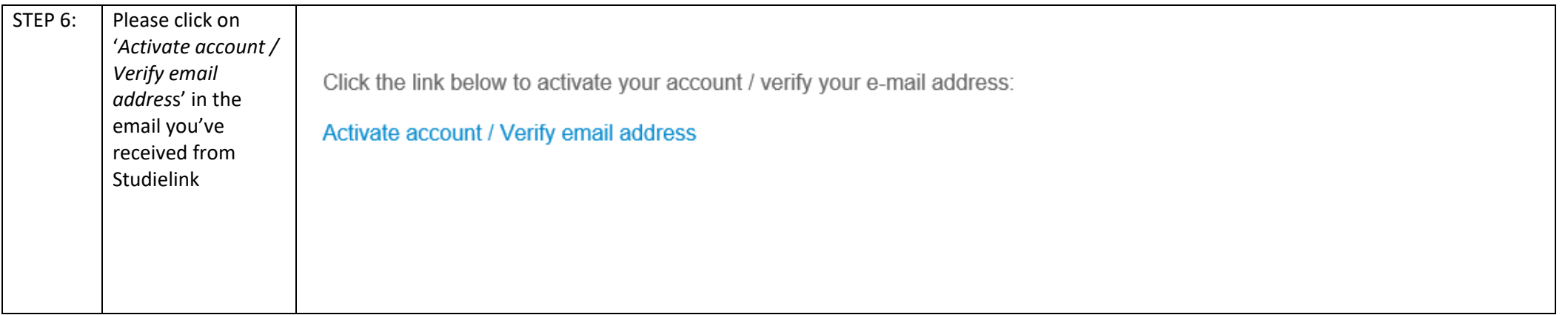

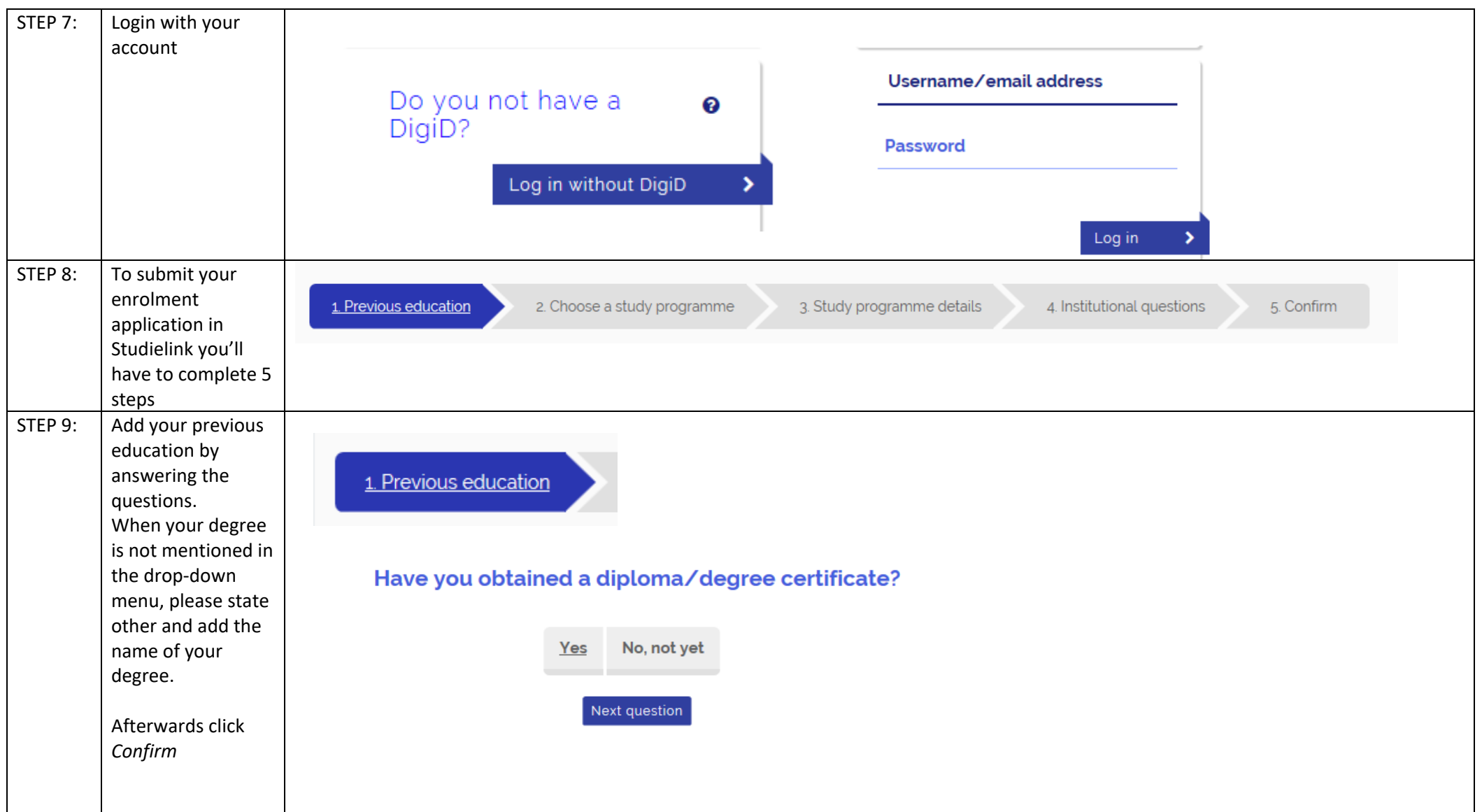

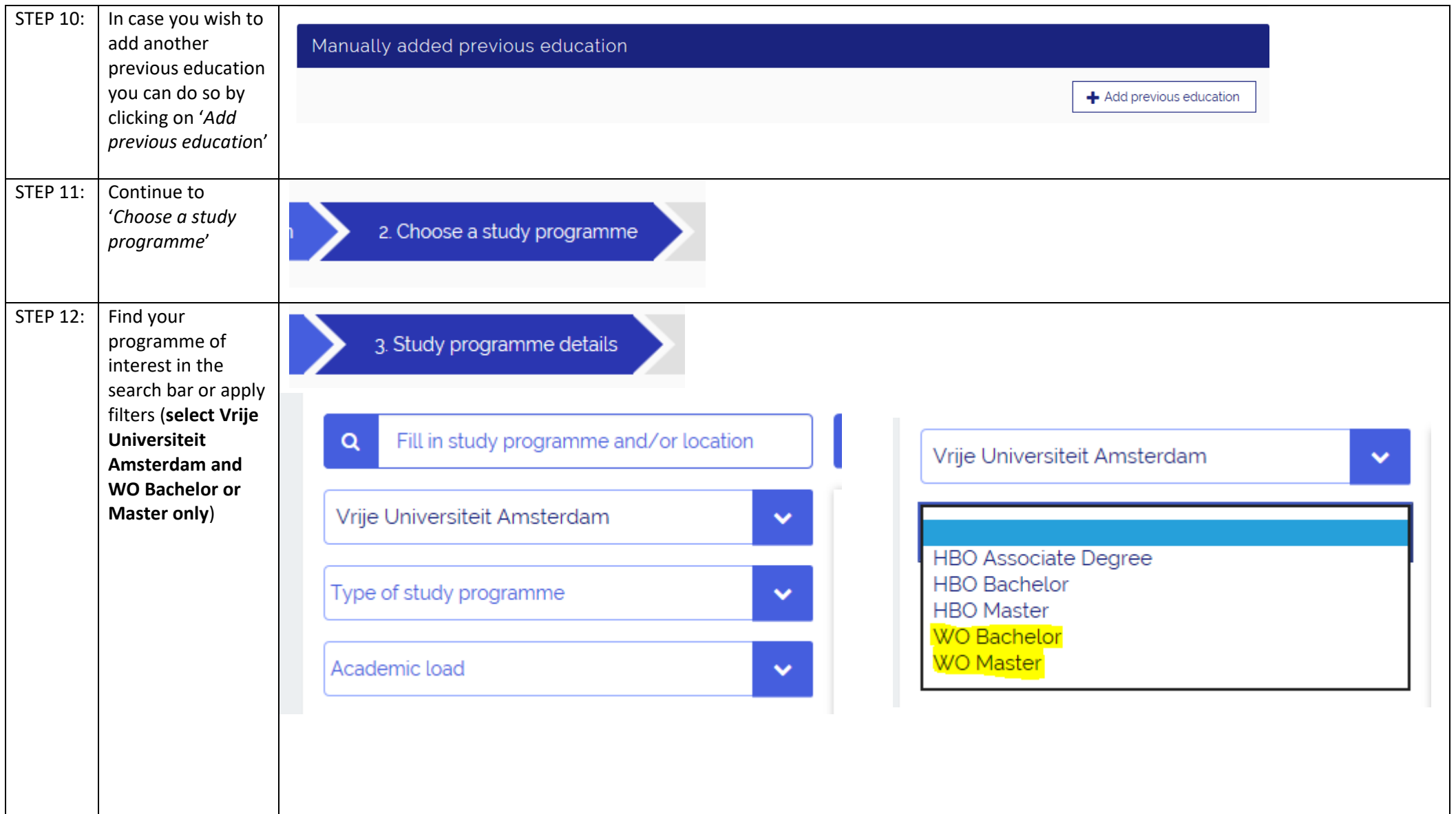

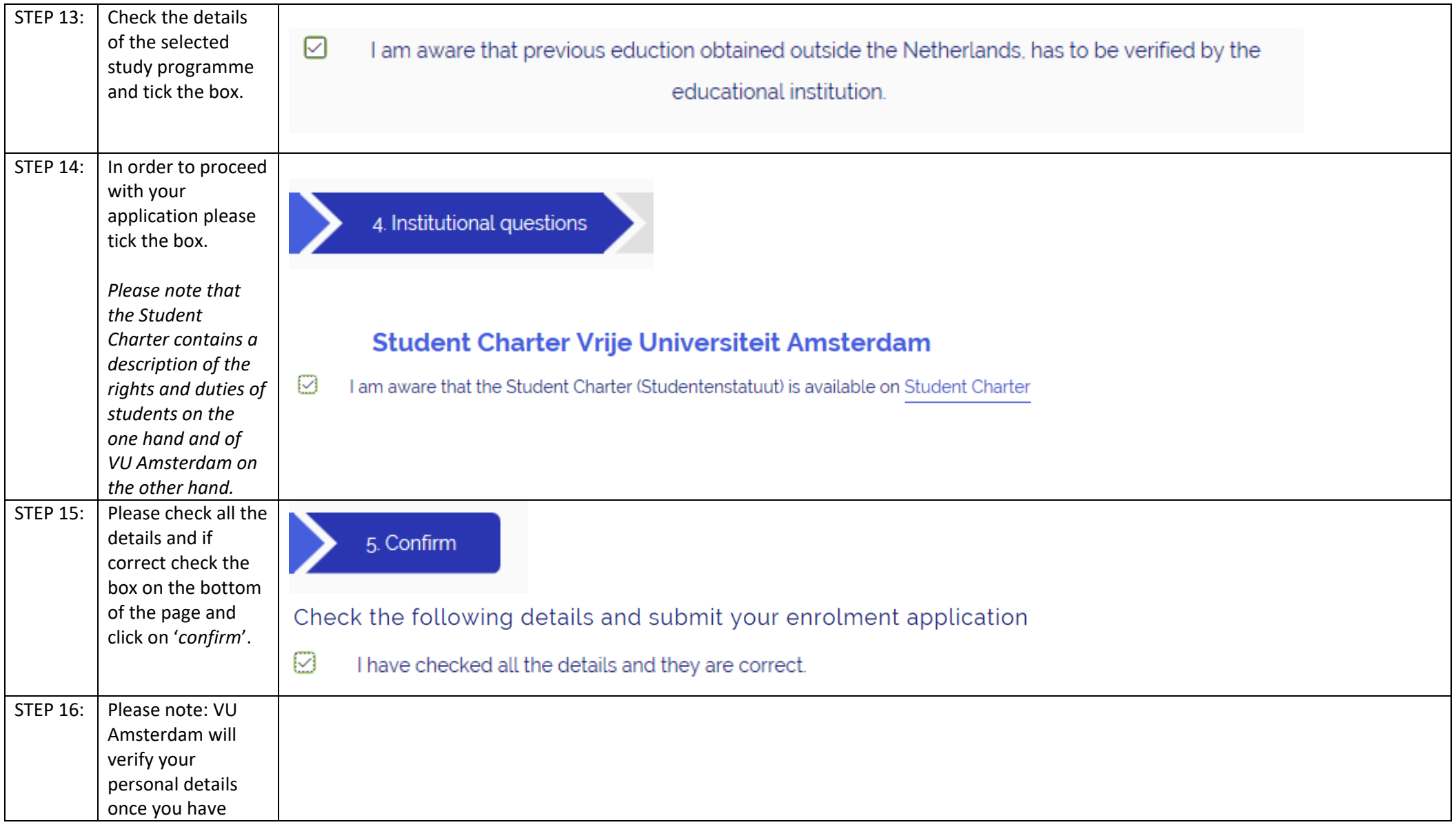

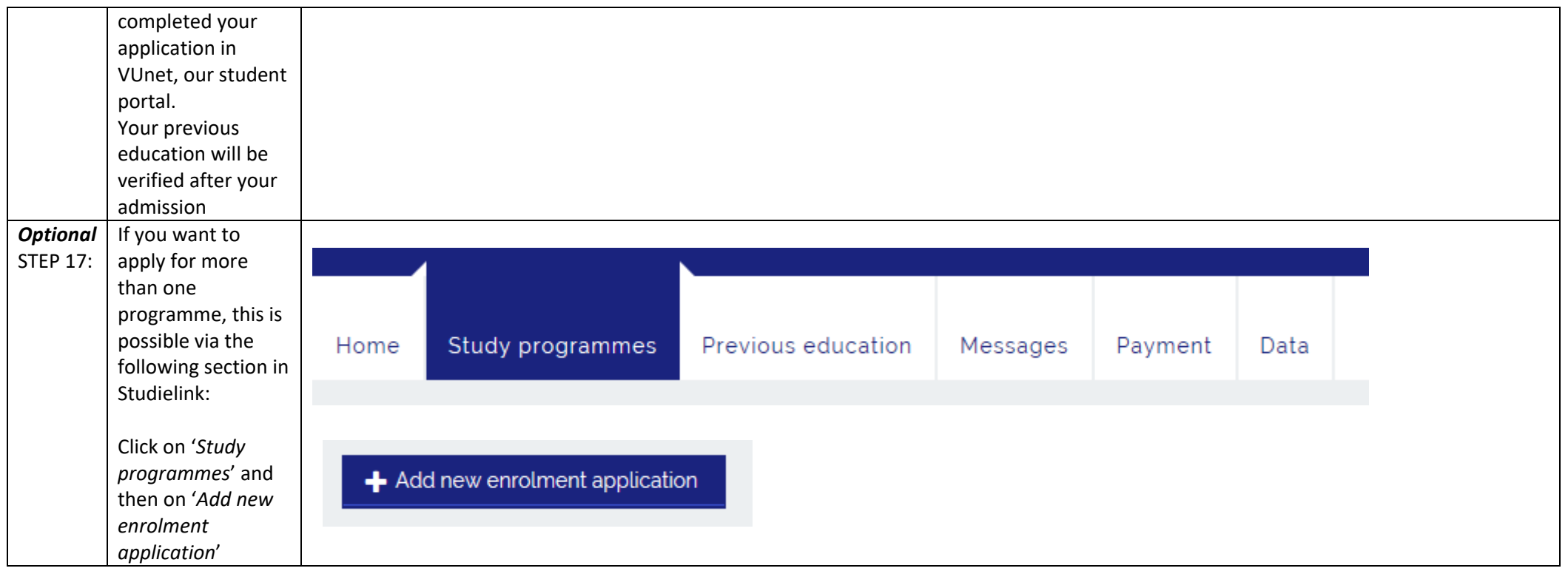

And that's it! You have completed Studielink! Now you can continue your application via VUnet.

For more information on what you need to do to complete your application, please visit our website. For our Bachelor's programmes click [here](https://vuweb.vu.nl/en/more-about/apply-bachelors-programme) and for our Master's programmes click [here.](https://vuweb.vu.nl/en/more-about/apply-masters-programme)

In case you have any questions about your application (or this manual), please do not hesitate to e-mail us: international@vu.nl

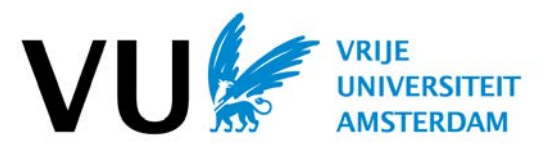